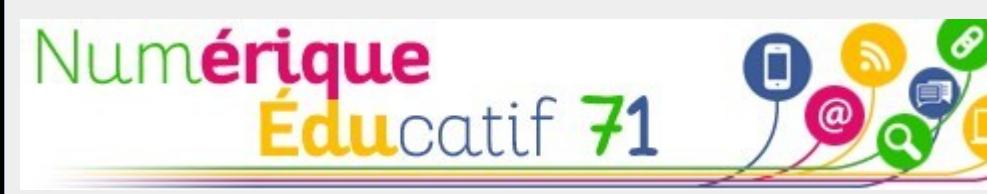

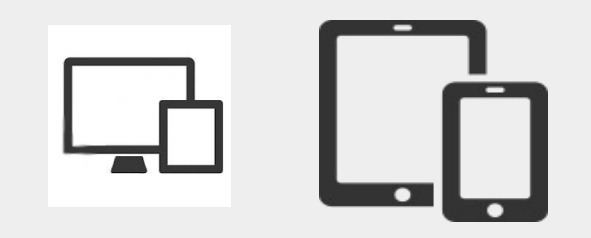

## Un générateur de QR code

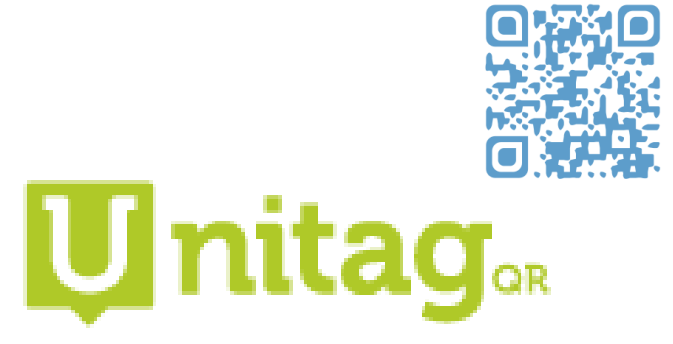

### **Créer un QR code**

 $\rightarrow$  voici un exemple de création de QR code pour diffuser rapidement une ressource multimédia à vos élèves

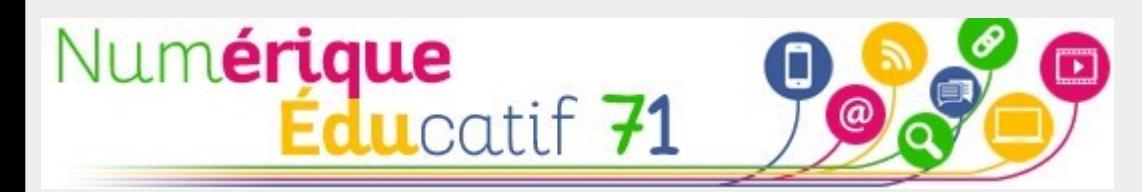

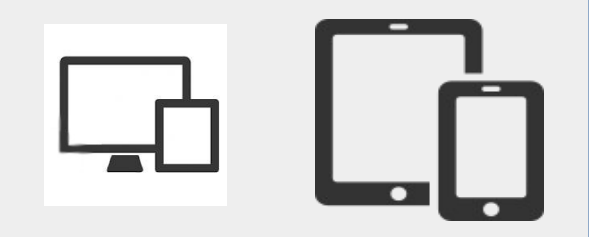

Défi 5

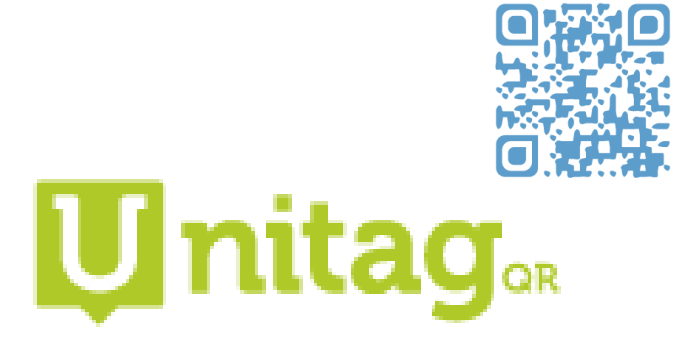

### **Créer un QR code**

 $\rightarrow$  Créer un QR code pour afficher un message ou un lien vers un site pertinent pour la maternelle.

# Créer un QR code (web)

### 1ère étape

Identifier l'adresse URL de la ressource que l'on souhaite mettre à disposition des élèves. Copier l'adresse.

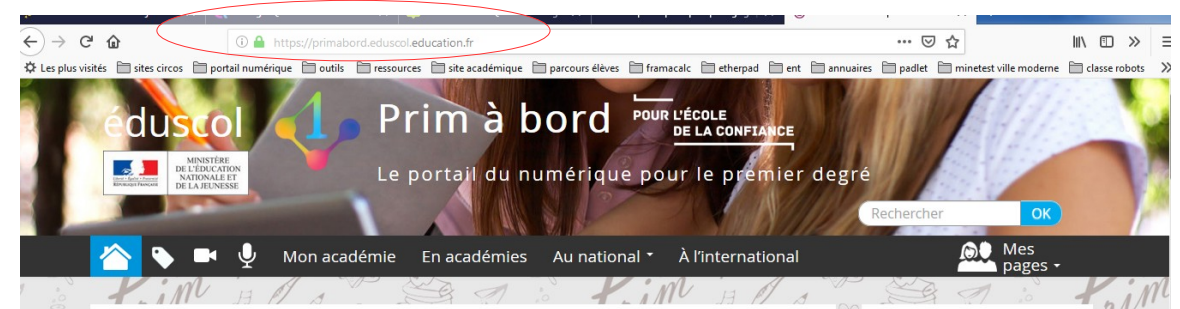

*Exemple d'une ressource pour enseignant*

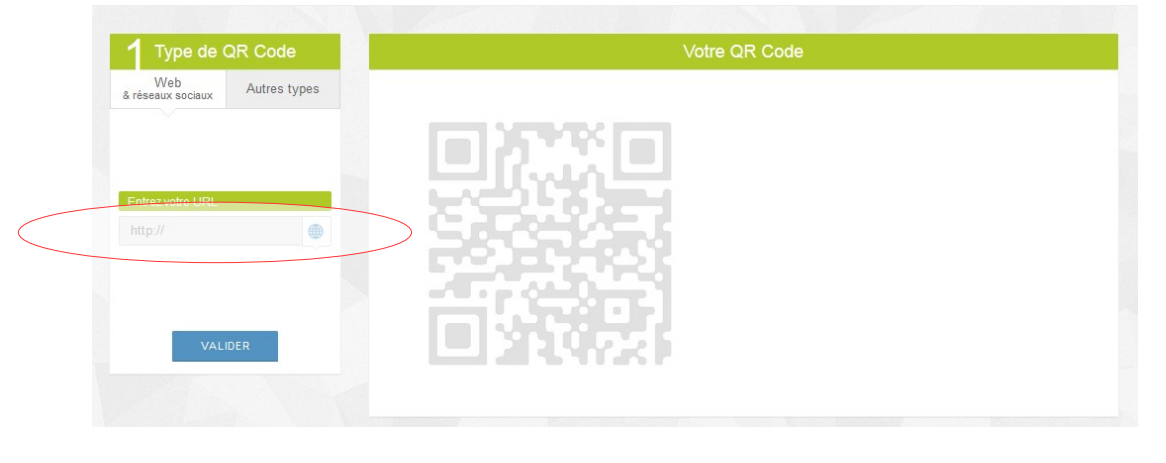

#### 2ème étape

Se connecter sur le site UNITAG. Coller l'adresse dans l'espace prévu. Valider

# Créer un QR code (web)

### 3ème étape

La création du QR code est effectué.

- Vous pouvez télécharger l'image

- ou vous pouvez par un clic droit copier l'image.

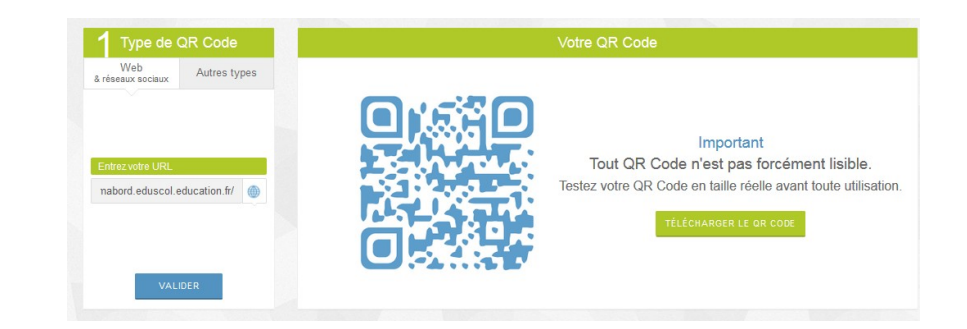

### 4ème étape

Vous insérez ensuite votre image dans un document texte par exemple.

# Créer un QR code

Cette application permet également de créer des QR code pour donner accès à d'autres ressources que des pages web.

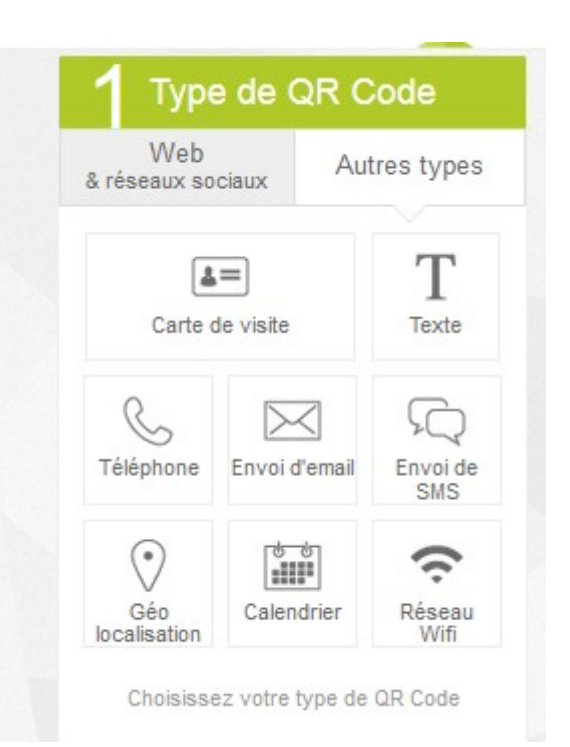

L'option « texte » peut être intéressante pour faire passer un message aux élèves discrètement.

## *Créateur de QR code*

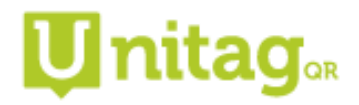

Matériel nécessaire : ordinateur + connexion Internet

Plus values :

\* création d'un QR code pour donner accès à une ressource ou à un message crypté.

\* simple d'utilisation

\* la personnalisation des QR est possible (couleurs, allure, logo, yeux...)

Limites :

 $*$  ?

## Pour aller plus loin

- Lien vers le site : <https://www.unitag.io/fr/qrcode>

- Des illustrations d'usages (documents réalisés par la DSDEN 02)

[http://dsden02.ac-amiens.fr/tnp/tnp\\_internet/Dossier\\_numeriques/qr\\_code/qr\\_co](http://dsden02.ac-amiens.fr/tnp/tnp_internet/Dossier_numeriques/qr_code/qr_codes_usages_pedagogiques.html) [des\\_usages\\_pedagogiques.html](http://dsden02.ac-amiens.fr/tnp/tnp_internet/Dossier_numeriques/qr_code/qr_codes_usages_pedagogiques.html)

N'hésitez pas à contacter l'E.R.U.N. de votre circonscription.